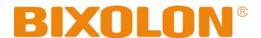

# Bluetooth Connection Manual SPP-L410

Rev. 1.00

# **■** Table of Contents

| 1. Manual Information                |   |
|--------------------------------------|---|
| 2. Precautions                       | 3 |
| 3. Bluetooth Connection Instructions |   |
| 3-1 iOS Device                       |   |
| 3-2 Android Device.                  | 6 |
| 4. Troubleshooting                   | 8 |

#### 1. Manual Information

This Bluetooth Connection Manual provides information on the connection of Bluetoothenabled iOS devices with the printer (SPP-L410).

We at BIXOLON maintain ongoing efforts to enhance and upgrade the functions and quality of all our products. In following, product specifications and/or user manual content may be changed without prior notice.

#### 2. Precautions

- 2-1 To connect the printer with another device via Bluetooth, the devices must be within 10m of one another. The connection is broken if the distance between devices exceeds 10m.
- 2-2 The maximum separating distance may be shortened if transmission obstacles, such as cement walls, are present.
- 2-3 If a device (such as a microwave oven, wireless LAN, etc.) that uses the same frequency is present, transmission may be interrupted. Separate the printer and Bluetooth-enabled device from such interrupting devices by a distance of at least 5m.

Rev. 1.00 - 3 -

## 3. Bluetooth Connection Instructions

#### 3-1 iOS Device

1) Select the icon.

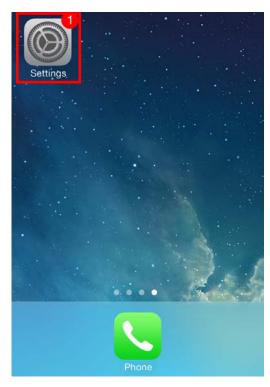

2) Select "Bluetooth" ..

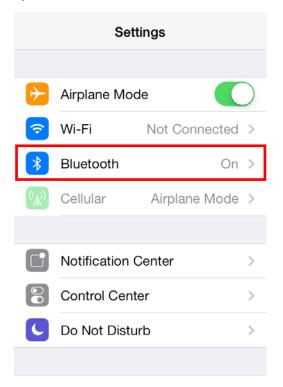

3) Select the printer to connect.

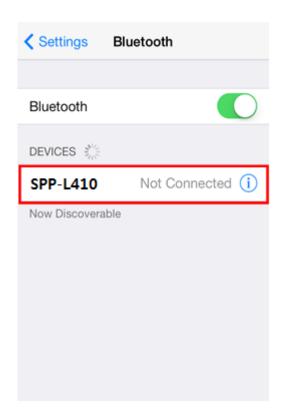

4) If PIN is required, enter PIN (default : 0000).

| Cancel    | Enter PIN SPP-L410 | Pair      |
|-----------|--------------------|-----------|
| PIN       |                    |           |
|           |                    |           |
|           |                    |           |
| 1         | 2<br>ABC           | 3<br>DEF  |
| 4<br>ghi  | 5<br>JKL           | 6<br>MNO  |
| 7<br>PQRS | 8<br>TUV           | 9<br>wxyz |
|           | 0                  | ⊗         |

#### 5) Select "Pair"

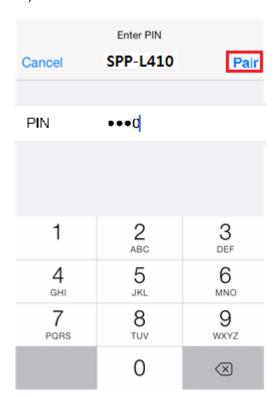

6) Bluetooth communication is available.

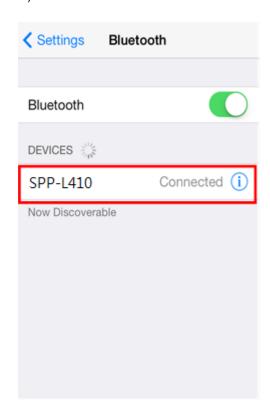

#### 3-2 Android Device.

1) Select the icon.

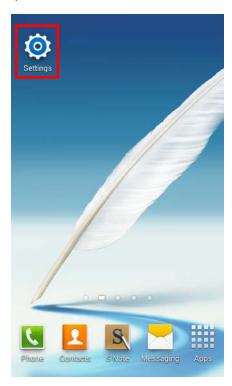

3) Select the printer to connect.

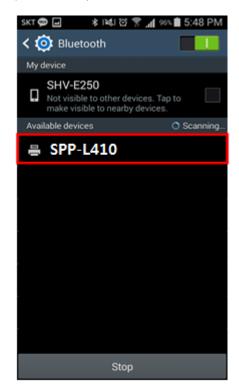

2) Select "Bluetooth".

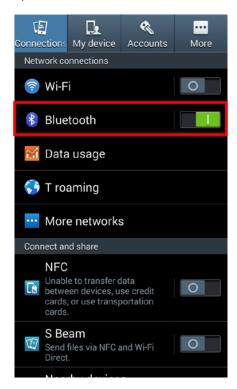

4) If PIN is required, enter PIN (default : 0000).

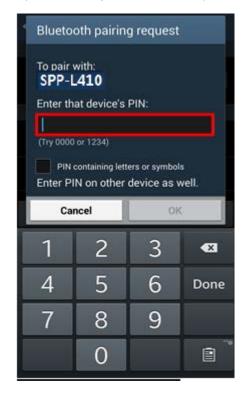

-6-

5) Select "OK".

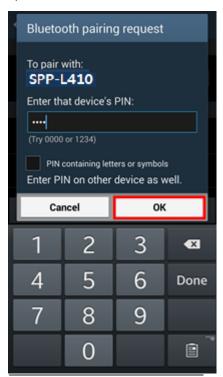

6) Bluetooth communication is available.

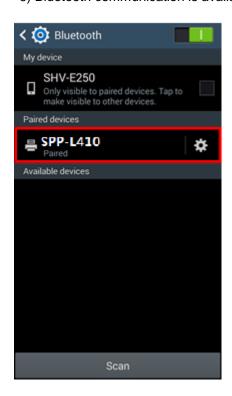

#### 3-2-1 NFC Auto pairing

Referring to 4-2 Android mode, paring process will be simplified by means of using NFC Auto paring function. (Only, the device should support NFC Read/Write function)

1) ((S)) Tap your host device to NFC tag

on a printer.

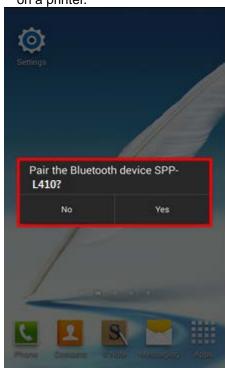

2) If PIN is required, enter PIN (default : 0000).

(Falls, 's a second 's the second of F) (0) 's A (

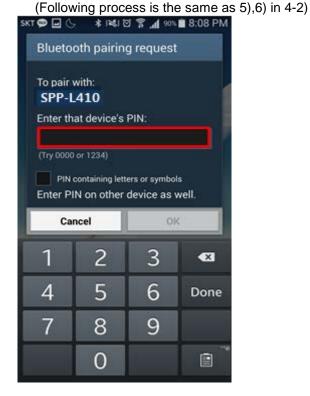

## 4. Troubleshooting

- 4-1 Please follow the guide below if Bluetooth is not searched on iOS device.
  - 1) Perform self test to check the printer support iOS mode
    - MODE : CLASSIC(iOS Support)
  - 2) Check whether printer is connected to other iOS device. Printer is not able to be found on your iOS device if it is connected to other iOS device. If STATUS LED blinks when you press Feed button, it means that printer is connected to other iOS device.
    - You need to disconnect the connection to other iOS device, or turn on the printer again while the paper cover is opened.
  - \* Printer is automatically connected to last iOS device which was connected in iOS mode. But it does not make a connection to any device, if user turns it on while the paper cover of it is opened.
- 4-2 Refer to this, if you see the pop-up message as below

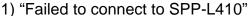

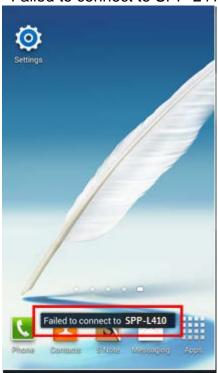

2) The "Failed to connect" message might appear on a screen, since NFC Auto pairing merely supports Bluetooth paring and does not allow device to device communication. However, it operates properly.

# Copyright

© BIXOLON Co., Ltd. All rights reserved.

This user manual and all property of the product are protected under copyright law. It is strictly prohibited to copy, store, and transmit the whole or any part of the manual and any property of the product without the prior written approval of BIXOLON Co., Ltd. The information contained herein is designed only for use with this BIXOLON product. BIXOLON is not responsible for any direct or indirect damages, arising from or related to use of this information.

- The BIXOLON logo is the registered trademark of BIXOLON Co., Ltd.
- All other brand or product names are trademarks of their respective companies or organizations.

BIXOLON Co., Ltd. maintains ongoing efforts to enhance and upgrade the functions and quality of all our products.

In the following, product specifications and/or user manual content may be changed without prior notice.

## **Caution**

Some semiconductor devices are easily damaged by static electricity. You should turn the printer "OFF", before you connect or remove the cables on the rear side, in order to guard the printer against the static electricity. If the printer is damaged by the static electricity, you should turn the printer "OFF".